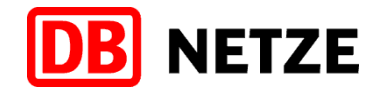

## **DB NetzCockpit (NeCo) – Onepager zur Nutzerverwaltung**

## **1. Das DB NetzCockpit (NeCo)**

Das DB NetzCockpit (NeCo) ist eine webbasierte Plattform, auf der verschiedene Anwendungen der DB Netz AG bereitgestellt werden. Nähere Angaben rund um die Nutzung der zum DB NetzCockpit gehörigen Anwendungen AnDi, BAPSI, ElbU, GretA, IKAs, iTrace, MaTeo oder PlaTo finden Sie in den jeweiligen Handbüchern, die als separate Dokumentation zur Verfügung stehen.

## **2. Zugang**

Als Unternehmen erhalten Sie von Ihrer Kundenbetreuung oder der #Einfachbahn einmalig einen initialen Zugang zum DB NetzCockpit als "Superuser". In dieser Rolle können weitere Nutzer desselben Unternehmens freigeschaltet werden. Alternativ können sich neue Nutzer auch selber im DB NetzCockpit registrieren, die dann durch einen Superuser geprüft wird. Das Initialpasswort wird dann per verschlüsselter Mail versendet.

## **3. Nutzerverwaltung**

Superuser haben die Möglichkeit, Mitarbeiter der eigenen Kundengruppe für verschiedene Funktionen freizuschalten oder einen bestehenden Nutzer-Account zu verändern. Als Superuser rufen Sie in der Menüleiste die **Benutzer-verwaltung** auf. Sie erhalten hier die Übersicht der Benutzer, die bereits für Ihr Unternehmen freigeschaltet sind. Sie können jeden vorhandenen Nutzer über einen Klick auf das Stiftsymbol in der entsprechenden Zeile bearbeiten.

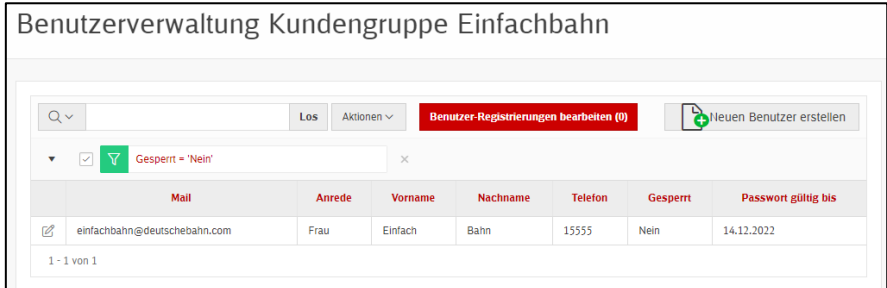

Klicken Sie auf den Button "Erstellen". Es öffnet sich eine neue Maske, in welcher Sie folgende Details zur frei-zuschaltenden Person eintragen können: E-Mail (wird automatisch Nutzername), Anrede, Vorname, Name, Telefon.

Setzen Sie einen Haken bei "Passwort per Mail versenden?" und wählen Sie durch Doppelklick die jeweilige Rolle aus (oder durch Anwählen der Rolle und das Pfeilsymbol > oder <).

Sie können auch Mitarbeiter generell den Zugang zum DB NetzCockpit sperren.

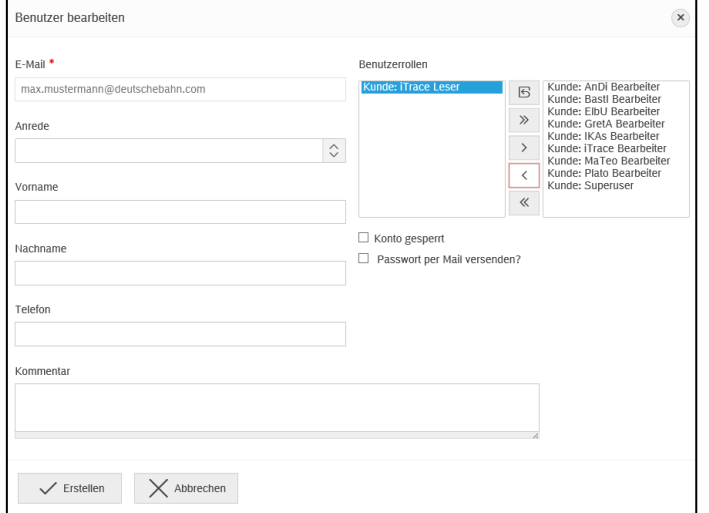

Nachdem Sie alle relevanten Felder ausgefüllt haben, klicken Sie auf "Erstellen": Das System generiert eine automatische E-Mail mit den Benutzerdaten an den neu angelegten Nutzer.

Der Mitarbeiter/Kollege ist nun in der Benutzerübersicht Ihres Unternehmens hinterlegt.

Eine Benachrichtigung über eine neue Registrierung in der Kundengruppe des Superusers erfolgt per Mail, als auch über ein Popup-Fenster beim nächsten Login. Dort als auch in der Nutzerverwaltung unter dem Punkt "Benutzer Registrierungen bearbeiten" kann dann die Prüfung und Freigabe/Ablehnung des Vorgangs erfolgen.

Über die Beantragung von weiteren Rollen werden die Superuser ebenfalls via Popup-Fenster informiert.